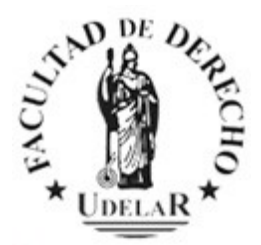

## **Nuevas Funcionalidades**

Desde el **3/10/2017** las escolaridades solicitadas desde la **Autogestión Estudiantil** contienen un código de verificación y un link que permiten verificar la **no adulteración** del documento por parte de terceros. Ingresando el código de verificación, terceros podrán acceder a las escolaridades, siempre y cuando el titular haya autorizado el acceso a las mismas desde el menú Datos personales. **Se agregan además nuevas funcionalidades:** Composición de planes de estudio y sistema de previaturas, Consultar de qué es previa, Actualización de datos personales, Consultas de sanciones.

## **En [https://www.fder.edu.uy/tí](https://www.fder.edu.uy/titulos)tulos pueden encontrar :**

[Resolución del Consejo Delegado de Gestión Administrativa y Presupuestal de](http://www.fder.edu.uy/sites/default/files/2017-10/Instructivo%20sobre%20Emisi%C3%B3n%20y%20Verificaci%C3%B3n%20de%20Escolaridades%20en%20la%20Udelar.pdf) [fecha 2 de Octubre de](http://www.fder.edu.uy/sites/default/files/2017-10/Instructivo%20sobre%20Emisi%C3%B3n%20y%20Verificaci%C3%B3n%20de%20Escolaridades%20en%20la%20Udelar.pdf) 2017 [Manual de Autogestión del Sistema de Gestión de](http://www.fder.edu.uy/sites/default/files/2017-10/Etapa_5_-_Autogestion.pdf) [Administración de la Enseñanza](http://www.fder.edu.uy/sites/default/files/2017-10/Etapa_5_-_Autogestion.pdf)

## **Para validar su escolaridad siga estos pasos:**

- **[http://yoestudioen.udelar.edu.uy](http://yoestudioen.udelar.edu.uy/)**
- **Autogestión Estudiantil**
- **Menù (arriba a la izquierda)**
- **Escolaridades**
- **Usuario / Contraseña personales**
- **Clic aquì**
- **Opciones de escolaridad: Si / No (Marque la que corresponda)**
- **Confirme apretando el botón verde**